## V.1.indl.ESL Adapter

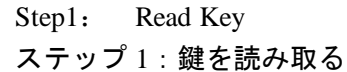

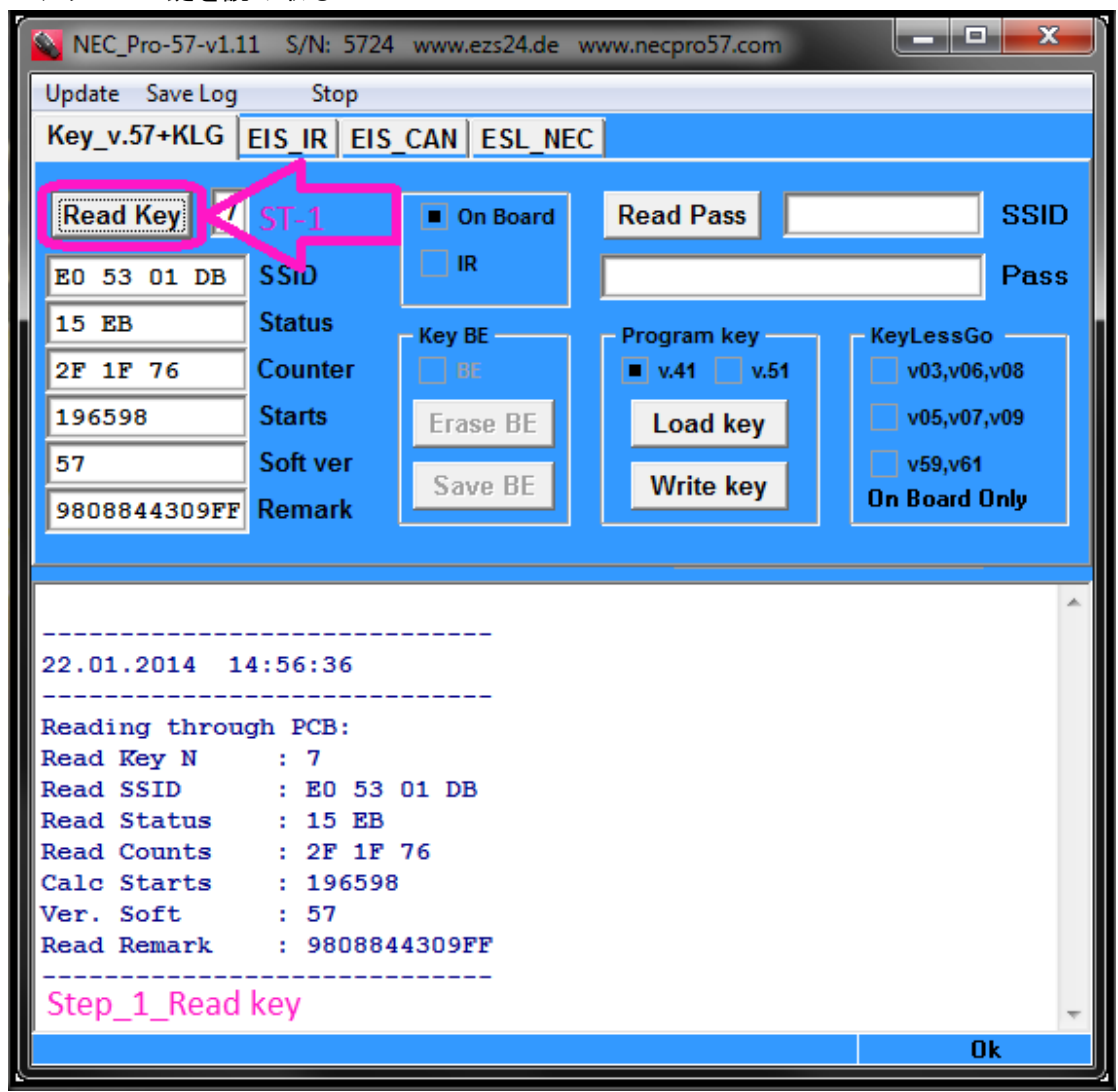

Step2: Read Key Password ステップ 2:鍵のパスワードを読み込む。

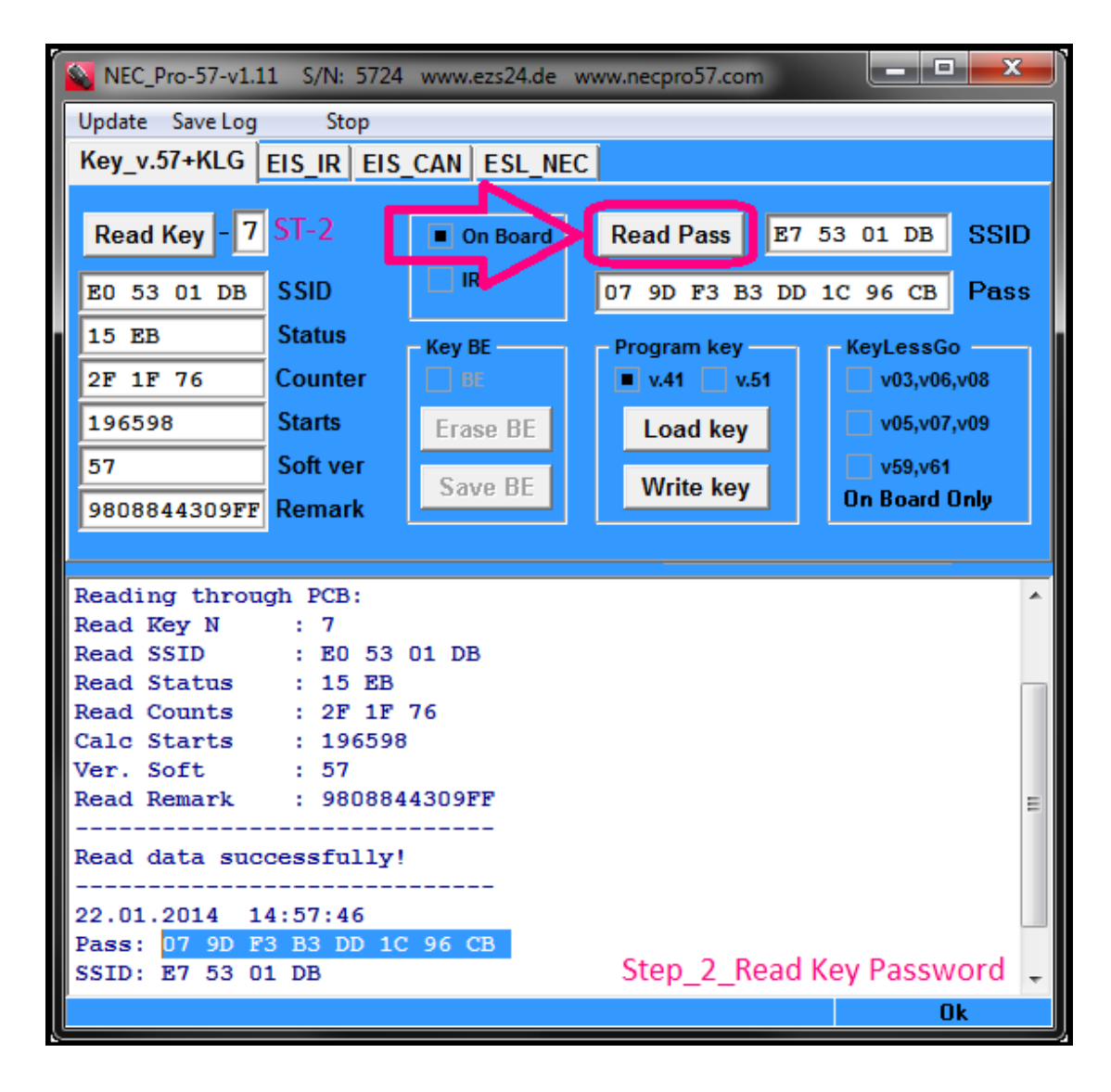

Step3: Read ESL ステップ 3:ESL を読み込む

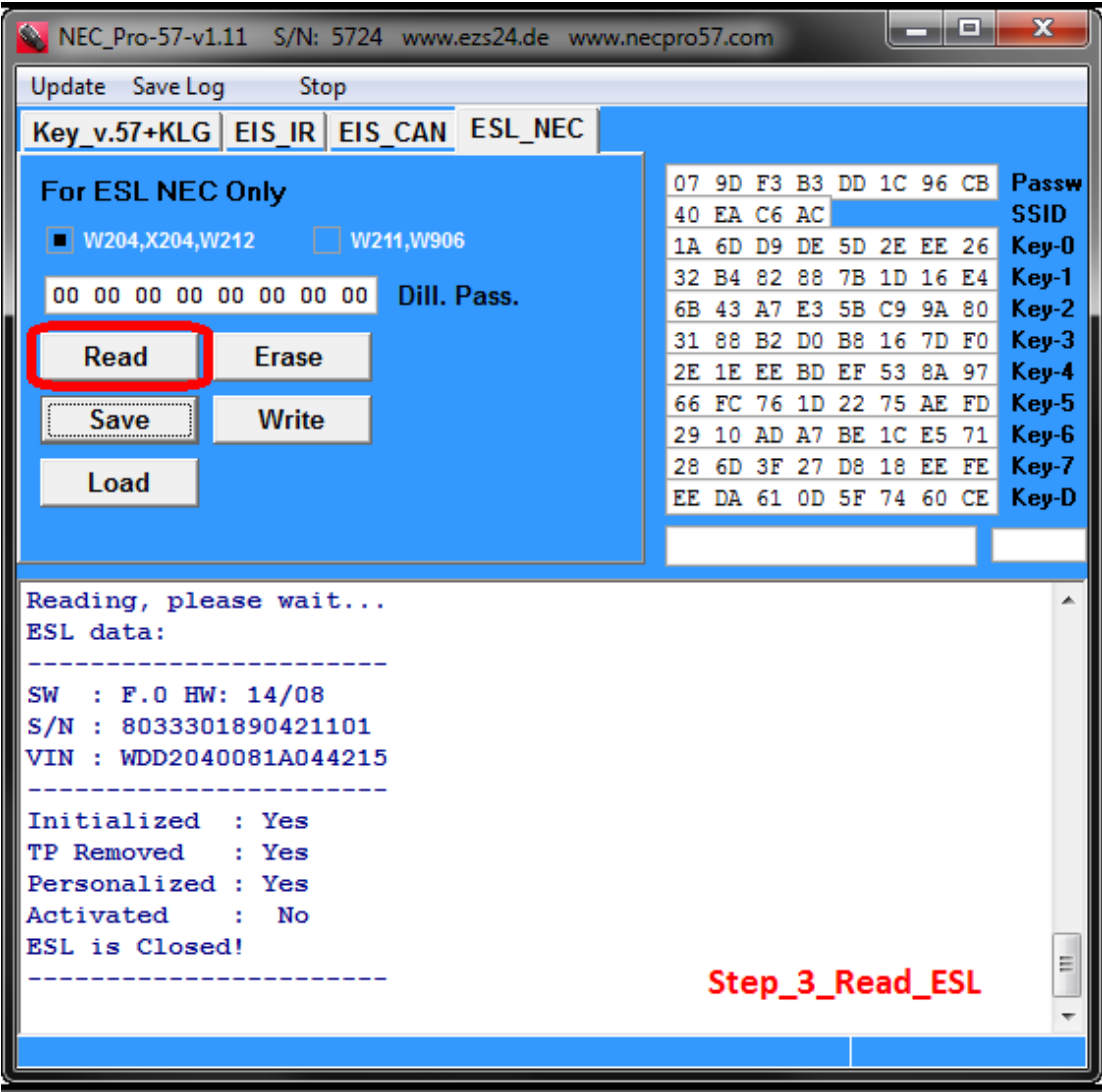

Step4: Save ESL DATA -<br>ステップ 4 : ESL データを保存する

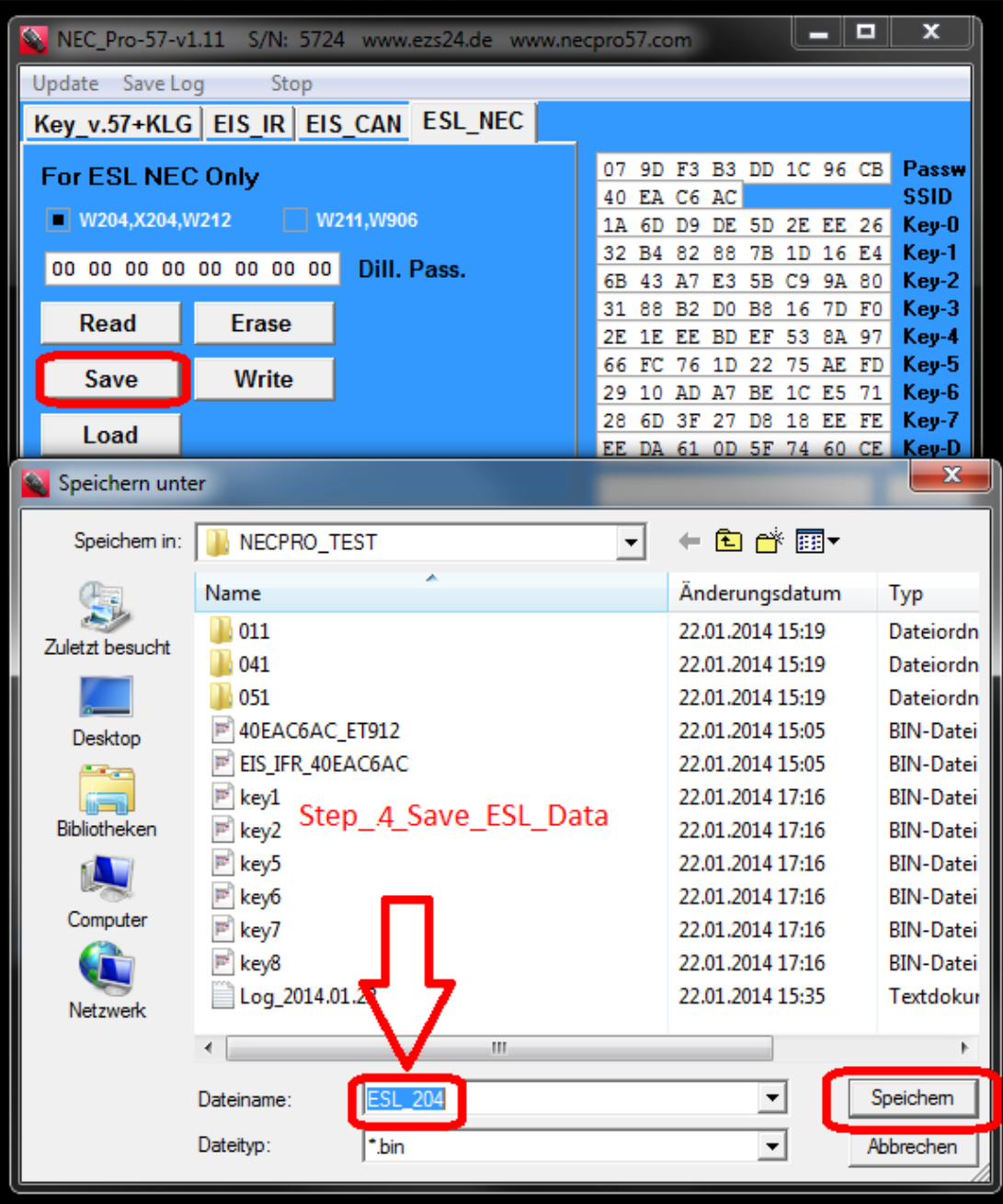

Step5: Write ESL ステップ 5:ESL を書き込む

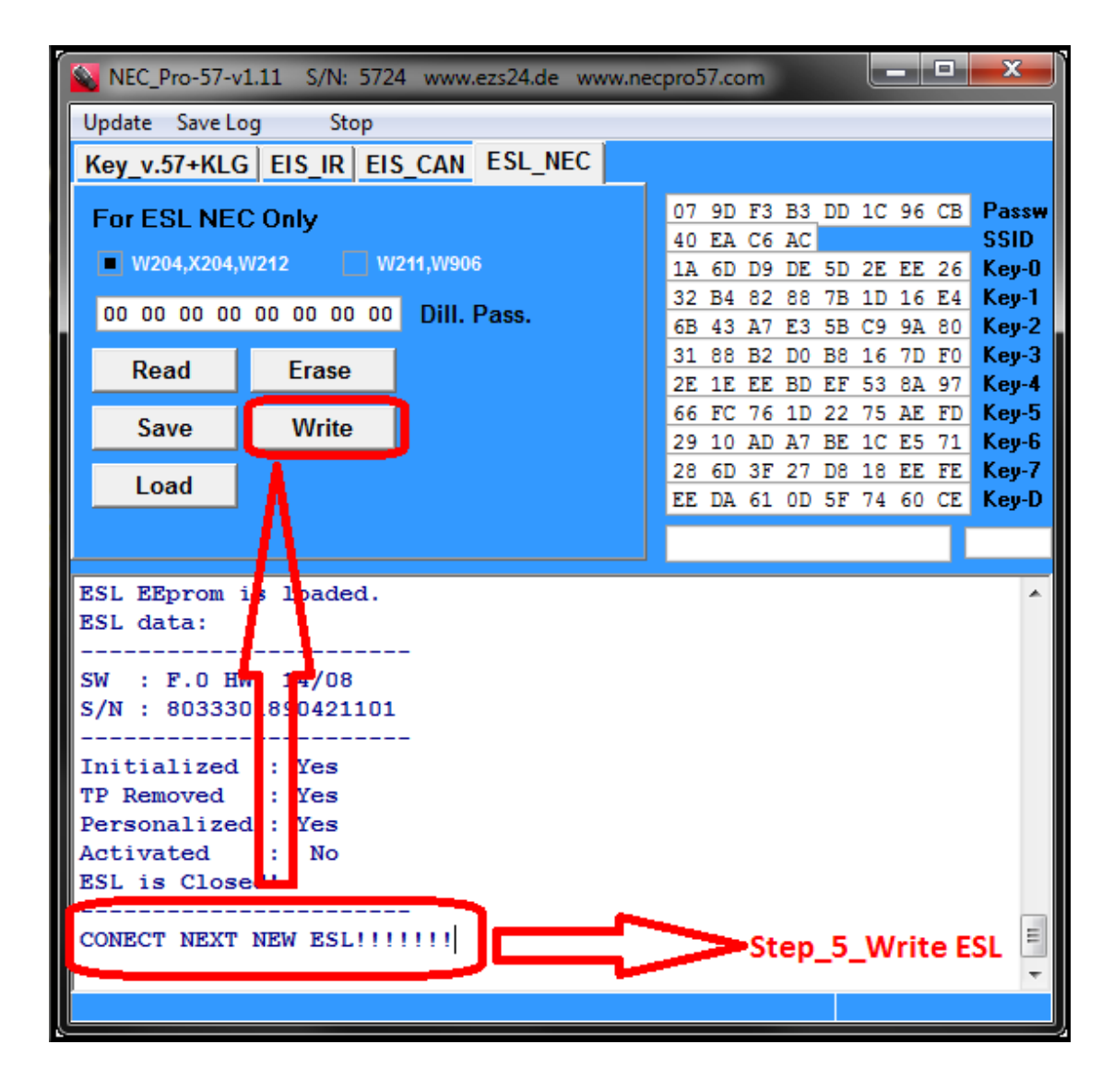